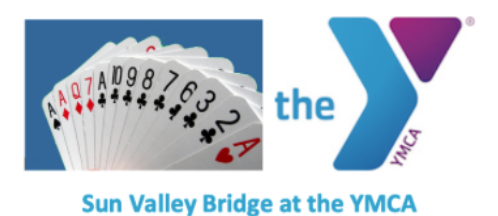

### **How to Register for Sun Valley Bridge Club Virtual Games Plus Other Tips**

For an easy-to-print copy of this document, with black type on a white background, click here. http://weeklybridge.com/Register%20&%20Play.pdf

You may begin registering for a Sun Valley Bridge Club game 2 hours prior to the start. You will not even see our pending game before that time. Games are Wednesdays and Fridays from 3 to 5:15 p.m. Mountain.

If this is your first time to play in our virtual game, please check with Jo Murray (jo@sunvalleybridge.com) to be sure you are in the database. This is a special database for online players – not a database we use for anything else. Please be sure you have an account with BridgeBase.com and are familiar with it. It is not possible for us to offer help during the game.

### **Registration Procedure**

- Sign on to BBO. Note the updated URL: www.bridgebase.com/v3/
- Add sufficient money to your BBO dollars BB\$ (> 5\$). Note that, depending how you transfer money to your account, it might take a day or two for the money to show up in your BBO account so take care of this right away.
- Create an ACBL Convention Card or use a default convention card (SAYC). If you do nothing, it will automatically default to SAYC. That is what most people in our club play.
- On the "Home" screen select "Competitive"
- On the "Competitive" screen select "ACBL Virtual Clubs"
- On the "ACBL Virtual Clubs" screen select "Pending"
- From the pending games find "Sun Valley Bridge" and select "Register"
	- o You and your partner must be on BBO at the same time
	- $\circ$  Note that you register by inputting your partner's name; your partner will then receive an invitation to register
	- o Indicate whether you will be paying for yourself or for both
	- $\circ$  If you want to play but don't have a partner, contact Jo Murray at jo@sunvalleybridge.com.
- Log onto BBO about 10 minutes or so before the game start time and wait for the game to start. If you are not logged in, you may be unregistered and the game will start without you.
- Game notes:
	- o No undos allowed. (Hint: You can activate "Confirm bids" in "Account/Settings" to eliminate accidental bids.)
	- $\circ$  The boards "move" automatically after all boards are completed for the present round or if the timer reaches 7 minutes, whichever comes first.
	- $\circ$  There are no no-plays; if a board is not completed, then an adjusted score will be issued.
- Consider rebooting your computer so it has a fresh start before the game. Be prepared for server glitches; BBO is overloaded and you get knocked off now and again. If you are knocked off and unable to rejoin the table, call the director if you are still online or text the director of the specific game. (See "Problems" section for how to contact the director offline.) We will

play 18 boards, 3 boards per table and 7 minutes per board. The rounds change automatically when everyone has finished the three boards or when the timer clocks out. Watch the clock (timer) in the box that says MP.

# **Problems Registering?**

When you go to the registration screen, there will be four tabs at the top of your screen. The "Details" tab will give you the name and telephone number of the director to contact if you have problems. The "Entries" tab will give you a list of registered players by BBO user name. **If you think you have registered and cannot find your username on this list, contact the game director.** The game director will be available two hours before each game. As a last resort, text Jo Murray at 208-720-1501. Be aware that Jo may not always be available.

These are the most common registration problems:

- Partner not logged on our logged onto the wrong server (BBO's "casual" area or old version of BBO)
- Typing mistake for partner's username
- User or partner ineligible to play in our game. Contact the director to resolve this.
- Insufficient funds in BB\$

**Notes**: it can be very difficult to log onto BBO at 1 p.m., as several major tournaments are starting then. We suggest logging on at 12:45 and playing informally until 1, or waiting until about 1:15 to 1:20. We expect to have plenty of room at our game, and it should be fine if you wait until 1:15 or even later to register.

If you are playing casual bridge on BBO prior to the game, end your casual game by 2:50. If you are not sitting there waiting when our game begins, you may miss the automated announcement that the game is starting. We don't know the details – It is a recent problem with a change in the BBO software and we were alerted to this by another club.

## **Your BBO Profile**

Please check your BBO Profile, and update it with your real name or at least with enough information that your friends can recognize you. Our virtual games are a great way to keep in touch, and it's much easier if we can click on our opponents' names and find out if we know each other.

### **Results**

There are 4 ways to get results:

- 1. Remain online until the game ends.
- 2. Go to Bridgebase.com and scroll down to the green bar, "Feature Areas." Scroll to Virtual Clubs and click. Then go to ACBL-North American and then to Complete Games." Scroll to Sun Valley Bridge.
- 3. Use this link: http://webutil.bridgebase.com/v2/tarchive.php?m=h&h=vacb266106 or look at your personal history on BBO.
- 4. Go to weeklybridge.com and click on "Game results." Results, with real names rather than BBO user names for most players, will appear about an hour after the game.

## **Hand Records**

Use the "Hand Records" tab at the top of the screen on the log-in page. If you are already logged in, you can click on the "History tab" in the vertical bar on the right side of the screen.

### **ACBL Number**

If you have an ACBL number, it must be in your BBO profile prior to the game for you to receive masterpoints. In order to do this, see "Featured Areas" on the home page. Click on ACBL World. Under the list of tournaments is a button that says "Update your ACBL number." You may play without an ACBL number, although you will be placed in the highest bracket.

### **Useful Links**

**BBO Tutorials** https://www.acbl.org/bbotutorials/

#### **How to Bid and Play on BBO**

https://zoom.us/rec/play/tJZ8I-yqqT03SNbHsgSDV\_55W47uJqus1yhNrKUNn029AHNRZlX3M7QRMOVXWLhSgom-KbwOBapNWPl?autoplay=true&startTime=1585664859000

#### **How to Alert Bids on BBO**

https://zoom.us/rec/play/tJAlcuGqpjk3TNeQ4wSDVKQrW9W-LPqshnRI\_KcOzka3V3ICZlOkYOQaYOMGGbkQLnlKFQnmd8wxQdI?autoplay=true&startTime=1585578896000

### **How to Make a BBO Convention Card**

https://zoom.us/rec/play/6MAsIv7qW83ToXGtwSDAfVxW9S8Kais1CUbqfBZnUrkBSRSN1H0Z7NEYeGVQZmmtrAjiJ24QSOTvrx8?autoplay=true&st artTime=1585566516000

#### **How to Add Money to Your BBO Account**

https://zoom.us/rec/play/vpErd--vr283SNPD5gSDUKIrW47sfKqs0XNN86UFyxq9V3IHZAegMrcWa-rwBauqIzyS-XZBjsUyDMsx?autoplay=true&startTime=1585566320000